# **Пейджер RECS R-06 Руководство пользователя**

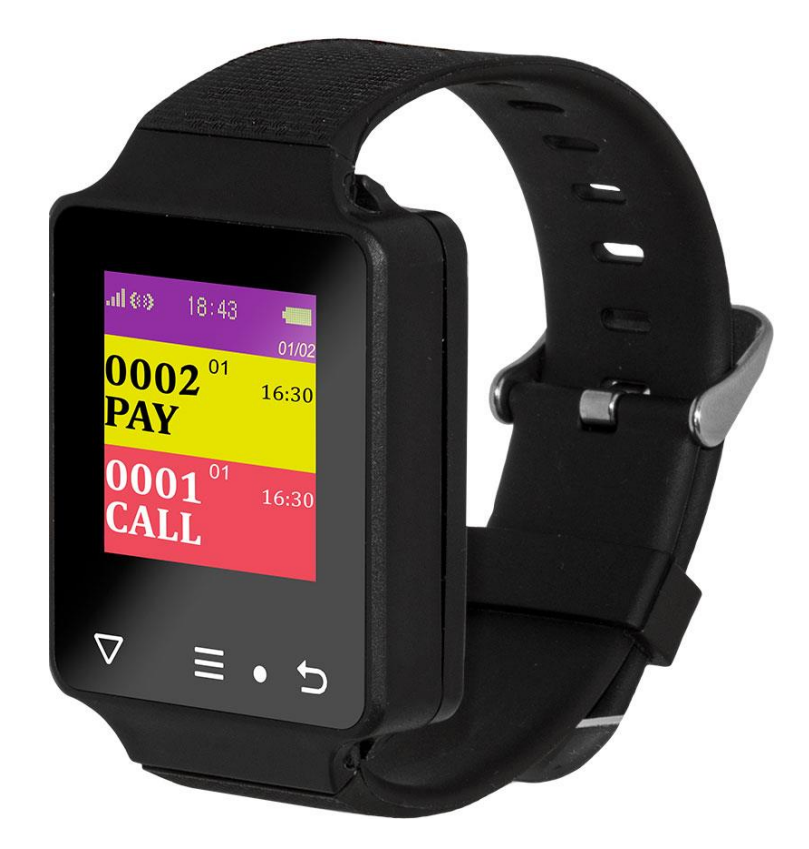

**Благодарим за выбор беспроводных пейджеров RECS**

# **1. Основные особенности**

Цветной TFT экран, сенсорная панель и степень защиты IP67 с водонепроницаемостью

Отображения времени и даты на дисплее

До 999 подключенных кнопок вызова (передатчиков), возможность изменения названий кнопок вызова

Совместимость с большим количеством кнопок вызова различных производителей, назначение отдельных клавиш на кнопке вызова может быть изменено

Возможность сохранения до 99 последних вызовов

Таймер включения/выключения

Вибрация и звуковые уведомления при вызове

Возможность установки номеров для предупреждений и подсказок

Эксклюзивная технология для экономии заряда

Встроенный литиевый аккумулятор с возможностью повторного заряда

Совместимость со всеми передатчиками с кодировкой 1527 и 2262

# **2. Внешний вид**

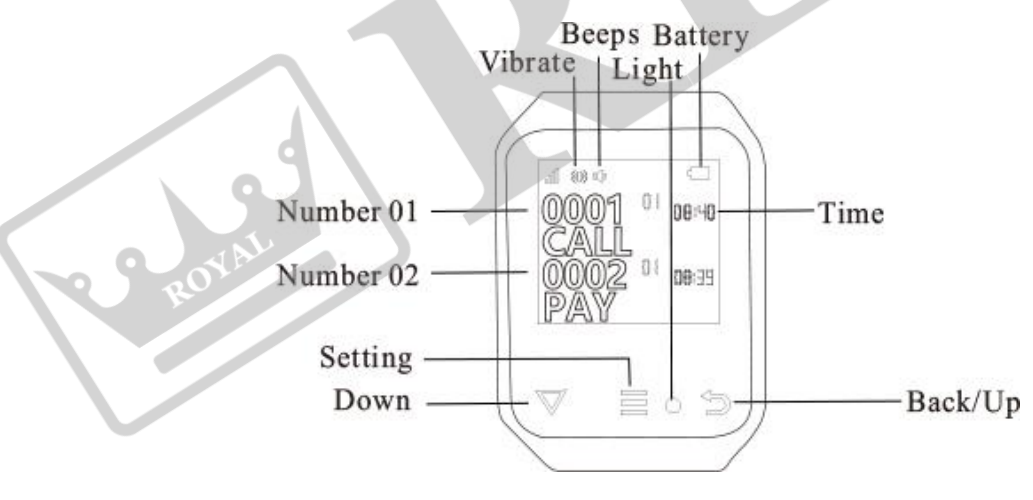

\*Картинка 1\*

Vibrate – Вибрация

Beeps – Звуковое оповещение

Number 01 – Вызов с кнопки 01

Number 02 – Запрос счета с кнопки 02

Time – Время

Setting – Настройки

Down – Вниз

Back/Up – Назад

Light – Индикатор состояния

На данном пейджере в панели управления находятся три кнопки и один светодиод.

Короткое нажатие: нажатие на кнопку меньше одной секунды.

Длительное нажатие: нажатие и удержание кнопки примерно на три секунды.

«Настройки»: короткое нажатие позволит перейти в подразделы меню; длительное нажатие позволит перейти к настройкам системы.

«Вниз»: короткое нажатие позволит перейти вниз по дисплею.

«Назад»: короткое нажатие позволит удалить текущую запись вызова; длительное нажатие позволит удалить все записи вызовов. В меню настройки короткое нажатие позволит перейти вверх по меню; длительное нажатие позволит вернуться к предыдущему разделу.

С помощью короткого нажатия данных кнопок вы можете включить пейджер, если он находится в режиме сна.

«Светодиод»: Светодиод горит зеленым, когда пейджер принимает вызов. Светодиод горит красным если заряд аккумулятора низкий или пейджер стоит на зарядке. При полном заряде пейджера индикатор горит зеленым.

# **Включение/выключение пейджера**

**Включение:** когда пейджер выключен, нажмите и удерживайте кнопку «Назад» пока не включится дисплей.

**Выключение:** когда пейджер включен, нажмите и удержите кнопку «Назад» пока не появится подсказка «Завершение работы». После этого, нажмите на кнопку «Настройки», чтобы выключить устройство. Информация о времени и дате не будет удалена после выключения.

# **Настройка функций**

В режиме ожидания нажмите и удерживайте кнопку «Настройки» для перехода в меню настроек. Используйте кнопки «Назад/Вниз», чтобы выбрать нужный вам подраздел, а затем с помощью короткого нажатия кнопки «Настройки» перейдите к нему. Длительное нажатие клавиши «Назад» позволит вам вернуться в предыдущее меню. После 60 секунд бездействия в меню настроек пейджер автоматически перейдет к основному интерфейсу.

#### **Добавление кнопок (передатчиков)**

В режиме ожидания с помощью длительного нажатия кнопки «Настройки» перейдите в меню настроек, а затем при помощи короткого нажатия кнопки «Настройки» перейдите в подраздел «Добавление кнопок». «0001» - означает номер добавляемой кнопки вызова, который вы можете устанавливать с помощью кнопок «Назад/Вниз». Номер кнопки

вызова может содержать цифры «0-9», латинские буквы «A-Z», знаки «-» и «\_» или пробелы. После установки номера на экране пейджера, нажмите на кнопку вызова. Пейджер издаст короткий сигнал и на экран выведется следующий номер. Для добавления следующей кнопки просто нажмите на нее. Кнопки вызова добавлены в память пейджера.

Если вы неправильно запрограммировали кнопку вызова, удалите ее с помощью короткого нажатия на кнопку «Настройки» сразу после установки. Вы можете удалить нужное количество запрограммированных кнопок повторным нажатием кнопки «Настройки», пока число на дисплее не станет 000.

Вы можете назначить тип кнопки вызова: однофункциональная или мультифункциональная. При использовании кнопок вызова других производителей, придется перенастроить функции определенных кнопок.

#### Примечание:

Для перехода между числовыми разрядами номера кнопки вызова зажмите кнопку Настройки. Например, при добавлении кнопки с номером 15, наберите 5, затем зажмите кнопку Настройки (цифра десятков станет красной) и установите 1 с помощью кнопки Вниз.

2) Чтобы быстро переместиться на номер «0» с номеров «1-9», используйте кнопку «Вниз».

#### **Удаление кнопок вызова**

В режиме ожидания с помощью длительного нажатия кнопки «Настройки» перейдите в меню настроек, затем при помощи короткого нажатия кнопки «Настройки» и кнопок «Назад/Вниз» выберите номер кнопки вызова, которую необходимо удалить. С помощью короткого нажатия кнопки «Настройки» вы можете удалять по одной кнопке вызова. Удаление всех кнопок вызова описано в разделе «Настройки по умолчанию».

#### Примечания:

1) Если в выбранном вами расположении, к примеру, находятся три кнопки вызова, которые вы хотите удалить, используйте метод, представленный выше. Кнопки вызова будут удаляться в обратном порядке их установки (от новых к старым). Сначала будет удалена третья кнопка вызова, затем вторая, а затем самая первая установленная кнопка.

2) Если вы хотите, к примеру, удалить кнопки вызова с номерами 0002, 0005 и 0009, используйте вышеуказанный метод, возвращаясь в меню настроек и переключаясь с одного номера к другому.

#### **Настройка функций кнопок в многофункциональных кнопках вызова**

Если вы добавили кнопку вызова, но при нажатии на кнопку ничего не происходит или же выполняются не те функции, вам нужно перенастроить значения клавиш. В режиме ожидания нажмите и удерживайте кнопку «Настройки» для перехода в меню настроек. Затем коротко нажмите кнопку «Настройки» для перехода в подраздел «Настройка значений кнопок». Если на экране вы, к примеру, увидите «Вода», нажмите на соответствующую клавишу на кнопке вызова. Если все правильно - пейджер издаст

короткий сигнал и на экране появится надпись: «Установка успешна». Таким же присваиваются значения «Заказ», «Вызов», «Оплата», «Врач», «Кофе», «Сок», «Счет» отдельным клавишам кнопки вызова.

Примечание: Перед перенастройкой значений клавиш кнопки вызова, вам нужно будет предварительно добавить ее.

#### **Настройка оповещения**

В данном пейджере представлено два вида уведомлений: звуковой и вибрация. Вы можете включить все или один из них. Для этого режиме ожидания нажмите и удерживайте кнопку «Настройки» для перехода в меню настроек. Коротко нажмите кнопку «Настройки» для перехода в подменю «Настройка уведомлений». С помощью кнопок «Назад/Вниз» выберите режим уведомлений и перейдите в выбранное подменю коротким нажатием кнопки «Настройки». Иконка с зарисованным квадратом означает, что режим уведомлений выбран, в то время как пустой квадрат означает, что режим не выбран. После установки зажмите кнопку «Назад», чтобы выйти из меню настроек.

#### **Настройка количества повторов оповещения**

В режиме ожидания нажмите и удерживайте кнопку «Настройки» для перехода в меню настроек. Затем, коротко нажмите кнопку «Настройки» для перехода в подменю «Повторение уведомлений». С помощью кнопок «Назад/Вниз» выберите количество повторов и перейдите в выбранное подменю коротким нажатием кнопки «Настройки». Иконка с зарисованным квадратом означает, что количество повторов уведомлений выбрано, в то время как пустой квадрат означает, что значение не выбрано. После настройки зажмите кнопку «Назад», чтобы выйти из меню настроек.

#### **Таймер включения/выключения пейджера**

Вы можете установить до десяти таймеров выключения и выключения пейджера. В режиме ожидания нажмите и удерживайте кнопку «Настройки» для перехода в меню настроек. Затем, коротко нажмите кнопку «Настройки» для перехода в подменю «Таймер включения/выключения».

#### 1) Добавление таймера

Выберите опцию «Добавить» с помощью кнопок «Вниз/Назад» и короткого нажатия кнопки «Настройки», после чего вы сможете выбрать день недели, час и минуту включения или выключения клавишами «Вниз/Назад». После настройки зажмите кнопку «Назад», чтобы выйти.

#### 2) Изменение таймера

С помощью кнопок «Вниз/Назад» и короткого нажатия кнопки «Настройки» выберите нужный вам таймер, после чего вы сможете изменить день недели, час и минуту включения или выключения клавишами «Вниз/Назад». После настройки зажмите кнопку «Назад», чтобы выйти.

#### 3) Удаление таймера

С помощью кнопок «Вниз/Назад» выберите нужный вам таймер, после чего зажмите клавишу «Настройки», чтобы удалить выбранный таймер включения или выключения. После настройки зажмите кнопку «Назад», чтобы выйти.

#### **Таймер**

В данном пейджере присутствует функция таймера, которую вы можете настроить. В режиме ожидания нажмите и удерживайте кнопку «Настройки» для перехода в меню настроек. Перейдите в подраздел «Таймер» коротко нажав кнопку «Настройки». С помощью клавиш «Назад/Вниз» настройте время срабатывания таймера. После настройки зажмите кнопку «Назад», чтобы выйти. При срабатывании таймера, вы услышите звуковое уведомление, а светодиод начнет мигать. Нажмите клавишу «Назад», чтобы выключить таймер после срабатывания.

#### **Напоминание об ожидающих вызовах**

Вы можете настроить функцию напоминания об ожидающих клиентах. В режиме ожидания нажмите и удерживайте кнопку «Настройки» для перехода в меню настроек, а затем при помощи короткого нажатия кнопки «Настройки» перейдите в подменю «Напоминание об ожидающих вызовах». С помощью клавиш «Назад/Вниз» вы можете настроить длительность периода до срабатывания напоминания в минутах. После настройки зажмите кнопку «Назад», чтобы выйти. Например, если вы установили длительность на десять минут, то при наличии заказа, который находится в ожидании больше десяти минут, вы услышите уведомление. Напоминание будет приходить каждые десять минут, пока заказ не будет принят или отменен.

#### **Будильник**

Вы можете установить до десяти будильников с помощью данной функции. В режиме ожидания с помощью длительного нажатия кнопки «Настройки» перейдите в меню настроек, а затем при помощи короткого нажатия кнопки «Настройки» перейдите в подраздел «Будильник».

#### **1) Добавление времени будильника**

После перехода в данный подраздел, выберите опцию «Добавить» с помощью кнопок «Вниз/Назад» и короткого нажатия кнопки «Настройки», после чего вы сможете выбрать день недели, час и минуту срабатывания будильника клавишами «Вниз/Назад». После настройки зажмите кнопку «Назад», чтобы выйти.

## **2) Изменение времени будильника**

С помощью кнопок «Вниз/Назад» и короткого нажатия кнопки «Настройки» выберите нужный вам будильник, после чего вы сможете изменить день недели, час и минуту его срабатывания клавишами «Вниз/Назад». После настройки зажмите кнопку «Назад», чтобы выйти.

#### **3) Удаление времени будильника**

С помощью кнопок «Вниз/Назад» выберите нужный вам будильник, после чего зажмите клавишу «Настройки», чтобы удалить выбранный будильник. После настройки зажмите кнопку «Назад», чтобы выйти.

#### **Удаление истории**

В режиме ожидания с помощью длительного нажатия кнопки «Настройки» перейдите в меню настроек, а затем при помощи короткого нажатия кнопки «Настройки» перейдите в подраздел «Удаление истории». С помощью клавиш «Назад/Вниз» вы можете изменить скорость удаления истории в пяти секундах. Короткое нажатие клавиши «Назад» увеличит значение на пять секунд, когда как короткое нажатие клавиши «Вниз» уменьшит его на пять секунд. По умолчанию установлено на 0 секунд. После настройки зажмите кнопку «Назад», чтобы выйти.

#### **Настройки даты и времени**

Вы можете настроить текущее время и дату пейджера. В режиме ожидания с помощью длинного нажатия кнопки «Настройки» перейдите в меню настроек, а затем при помощи короткого нажатия кнопки «Настройки» перейдите в подраздел «Настройка даты и времени». С помощью клавиш «Назад/Вниз» вы можете изменить значение даты и времени, а используя кнопку «Настройки», переключайтесь между часами, минутами, секундами, годом, месяцем и днем.

#### **Режим отображения**

Вы можете выбрать отображение вызовов на экране пейджера виде одной или двух линий. В режиме ожидания с помощью длительного нажатия кнопки «Настройки» перейдите в меню настроек, а затем при помощи короткого нажатия кнопки «Настройки» перейдите в подраздел «Режим отображения». С помощью клавиш «Назад/Вниз» вы можете выбрать желаемый режим отображения. Иконка с зарисованным квадратом означает, что режим отображения выбран, в то время как пустой квадрат означает, что режим не выбран. После настройки зажмите кнопку «Назад», чтобы выйти.

#### **Язык**

В режиме ожидания с помощью длительного нажатия кнопки «Настройки» перейдите в меню настроек, а затем при помощи короткого нажатия кнопки «Настройки» перейдите в подраздел «Язык». С помощью клавиш «Назад/Вниз» вы можете выбрать желаемый язык системы, после чего, при помощи кнопки «Настройки» подтвердите выбор. После настройки зажмите кнопку «Назад», чтобы выйти.

#### **Настройки по умолчанию**

В режиме ожидания с помощью длительного нажатия кнопки «Настройки» перейдите в меню настроек, а затем при помощи короткого нажатия кнопки «Настройки» перейдите в подраздел «Настройки по умолчанию». С помощью клавиш «Назад/Вниз» вы можете выбрать раздел, который хотите восстановить к настройкам по умолчанию, после чего, при помощи кнопки «Настройки» подтвердите выбор. Иконка с зарисованным квадратом означает, что режим восстановления включен, в то время как пустой квадрат означает, что режим выключен. С помощью клавиш «Назад/Вниз» вы можете выбрать раздел, который хотите восстановить к настройкам по умолчанию, после чего, при помощи кнопки «Настройки» подтвердите выбор или отмените действие. После настройки зажмите кнопку «Назад», чтобы выйти.

#### Примечание:

Если вы используете функцию удаления кнопок вызова, все добавленные и запрограммированные кнопки будут удалены.

Если вы используете функцию возврата к заводским значениям, все настройки значений клавиш кнопок вызова будут восстановлены к заводским значениям.

Если вы используете функцию возврата к заводским значениям без кнопок вызова, все пользовательские настройки будут восстановлены, но кнопки вызова и их значения затронуты не будут.

#### **Черный ящик**

Вы можете пересматривать всю историю вызовов с помощью функции черного ящика. В режиме ожидания с помощью длинного нажатия кнопки «Настройки» перейдите в меню настроек, а затем при помощи короткого нажатия кнопки «Настройки» перейдите в подраздел «Черный ящик». В этом меню вы можете просмотреть и проверить историю всех вызовов. После настройки зажмите кнопку «Назад», чтобы выйти.

#### **Об устройстве**

В данном подразделе вы можете просмотреть версию пейджера и информацию о нем. В режиме ожидания с помощью длинного нажатия кнопки «Настройки» перейдите в меню настроек, а затем при помощи короткого нажатия кнопки «Настройки» перейдите в подраздел «Об устройстве». V1.0 означает версию данного пейджера, а 2018-01-24 – дату выпуска. После настройки зажмите кнопку «Назад», чтобы выйти.

## **История вызовов**

Когда кнопка вызова добавлена к вашему пейджеру, клиенты смогут делать на него вызовы. Запись вызова будет номер кнопки, и количество сделанных вызовов. С помощью короткого нажатия кнопки «Вниз», вы можете просматривать предыдущие записи вызовов, которых данный пейджер может сохранять до 99. С помощью короткого нажатия кнопки «Назад», вы можете удалить выбранную запись вызова. При помощи длинного нажатия кнопки «Назад», вы можете удалить все записи вызовов разом.

# **Предупреждения**

1. Пейджер не может принимать звонки в процессе настройки.

2. После выключения, пейджер не сохраняет записи вызовов.

## **Технические характеристики**

Рабочее напряжение: 3.7V - Встроенный литиевый аккумулятор с возможностью повторного заряда. Зарядка через USB, адаптер 5V.

Рабочий ток: < 9 мА

Ток в режиме ожидания: 50 мкА

Частота: 433МГц

Дальность действия: 300 м

Рабочая температура: -20°С - +55°С

Габариты: 56х39х12мм (без ремешка)

## **Комплектация**

- 1. Пейджер 1шт.
- 2. USB зарядка 1шт.

## **Решение проблем**

#### **1. При нажатии на кнопку вызова, пейджер не отвечает.**

Причины:

1. Кнопка вызова не добавлена в память пейджера.

2. Заряд аккумулятора кнопки вызова слишком мал.

Решение:

1. Добавьте данную кнопку вызова в память пейджера.

2. Замените батарейку или аккумулятор кнопки вызова.

#### **2. Дальность срабатывания слишком мала.**

Причины:

Заряд аккумулятора кнопки вызова слишком мал.

Решение:

Замените батарейку или аккумулятор кнопки вызова.

#### **3. Нет вибрации или светового сигнала, когда происходит вызов.**

Причины:

Отсутствие или неправильная настройка уведомлений.

Решение:

Обратитесь к разделу настройки уведомлений.

#### **4. Кнопки вызова других производителей не работают или работают неправильно.**

Причины:

Значения клавиш не совпадают.

Решение:

Обратитесь к разделу «настройки значений клавиш кнопки вызова».

#### **5. Пейджер сам выключился**

Причины:

- 1. Низкий заряд аккумулятора.
- 2. Срабатывание таймера выключения.

Решение:

- 1. Зарядите аккумулятор пейджера.
- 2. Удалите ненужный таймер выключения пейджера.